# ATTACHMENT A: YPDP PARTICIPANT TRACKING SYSTEM SPECIFICATIONS

# Young Parents Demonstration Project Participant Tracking System Security Plan

To conduct random assignment of individuals for the evaluation, information on participants in YPD programs will be entered into the internet-based Participant Tracking System (PTS) designed by the evaluation team (Urban Institute) and Capital Research Corporation. Data entered into the PTS will be subject to the highest standards of privacy. The data system and security provisions have been reviewed and approved by the Urban Institute's IRB.

**Database Platform.** All data will be stored on The Urban Institutes' (UI) secure firewall protected server. The server will be physically located in UI's server room in Washington, DC. YPD files with sensitive information (files with private data) will be physically segregated from other files with a separate backup procedure for the sensitive YPD data. Backup media will be stored at The Urban Institute's Washington, DC office and access to backups will be restricted to the authorized Urban Institute server administrator. All backup media (cartridge/diskette/tapes etc.) containing sensitive YPD data will be stored in a locked file cabinet in the Institute's secure server room.

The database software will be MySQL (current version 5.1.36). When stored, all project files containing sensitive data will be encrypted using PGP software, an encryption tool for encrypting storage media and for creating encrypted compressed files.

Application Server Platform. The web application will reside on a standard Windows server running a web service such as IIS or Apache that will be physically located in a monitored access controlled secure server room at The Urban Institute in Washington DC. The web server has been hardened using a best practice security hardening checklist. The web server will be dedicated to the YPD MIS application such that no applications, information, or data pertaining to other projects will be stored on this server. Administrator access to the database server will be restricted to an authorized Urban Institute server administrator. Accounts on the web server will be password protected. Passwords will be at least 8 characters long and contain at least 1 special character and number and will not contain dictionary words. These requirements are enforced upon account creation. Passwords will be expired every 90 days and users will have to create new passwords that fulfill the requirement of the password policy. A dedicated Secure Site License (SSL) will be employed for this project and all non-encrypted access to the MIS application will be restricted. Any logging or output files will not contain sensitive data and will be limited to generic system and error data.

A dedicated Secure Site License (SSL) will be employed for this project and all non-encrypted access to the MIS application will be restricted. All data transmitted from the grantee sites to the application server will take place over the encrypted SSL connection. Data extracts for use by the project team will be available in files encrypted with the PGP software and available to project team members on the Urban Institute's SecureFTP (SFTP) site.

The system will segregate user data into sensitive data, user identifiable data and project specific data. Sensitive data such as social security numbers will be stored in a separate database table containing a system generated ID number with the social security number stored in encrypted form. Sensitive data will be entered into the system but will at no point be displayed or downloadable by users of the system. User identifiable data will be stored separately from project specific data and will be available for updating only by the grantee that originally entered the data. Project specific data will be available to the project team in specific extracts and reports.

**Data Transfer.** All storage media (cartridge/diskette/tapes etc.) containing sensitive YPD data will be stored in a locked file cabinet in the locked office of the Urban Institute project staff. All storage media containing sensitive data will be labeled accordingly.

Before data transfer, sensitive data elements will be removed from the data files and put on a separate file that will include an internally created identifier. The YPD evaluation data can be linked to the sensitive data using this identifier. The sensitive data elements and internally created identifier will be stored separate from the data in a restricted access secure location. Access to the sensitive data extracts will be restricted to The Urban Institute database administrator.

No single data transfer will include both evaluation data and sensitive data linking file. All transferred data files will be password protected and at no time will the password and data be transferred at the same time. Password protection will be implemented through compressing the file, encrypting the data, or both. Passwords will be transmitted by phone. Any data transfers that include sensitive data will be sent via courier or via secure mail (such as FedEx or other tracked mail) and a signature of a designated party will be required on receipt.

YPD project staff will be asked to sign a data security form before access to the system or the data can be granted. No project staff will be allowed to print out or display sensitive data elements; however, designated grantee program staff will be able to access all the information on their program participants.

# YPD PARTICIPANT TRACKING SYSTEM (PTS)

**Pre-Test and Grantee Training Version** 

The YPD Participant Tracking System (PTS) is a web-based data management tool that facilitates the overall evaluation of YPD. The PTS is tailored specifically to assist you to collect data during all phases of the YPD demonstration. It will allow you to:

- Enter participants' information into the system;
- Edit participants' records;
- Randomly assign participants into "bump-up" and control groups;
- Track participants' receipt of services;
- > Record participants' outcomes at program exit; and
- Record participants' follow-up outcomes.

This section of the random assignment manual will provide you with step-by-step instructions for using each of the features of the YPD PTS.

#### Logging in to the PTS

In order to use the PTS, you must have access to the internet. To login, open your web browser using Internet Explorer or Mozilla Firefox and go to <a href="https://ypdpts.lewin.com">https://ypdpts.lewin.com</a>. It may be helpful to bookmark this website in your "Favorites" or create a desktop icon to use as a shortcut. Either of these methods will allow you to readily access the website at any time. At the login screen, shown below, please enter the username and password provided to you by the research team and click the "login" button.

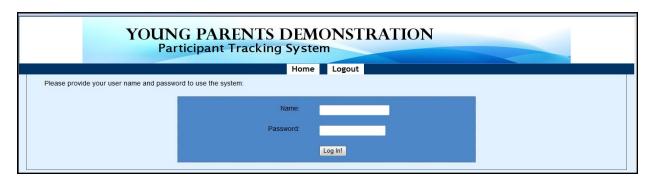

After log in, you can change the password by clicking **Change My Password.** 

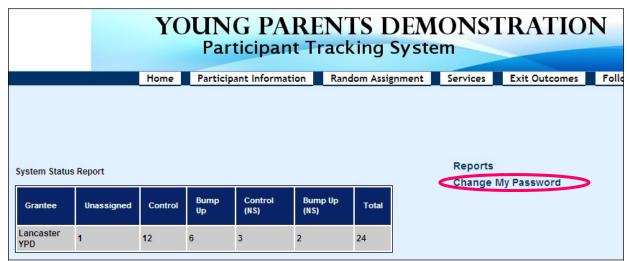

After you have entered your new password, click **Change My Password** button, then you can use your new password to log in the system.

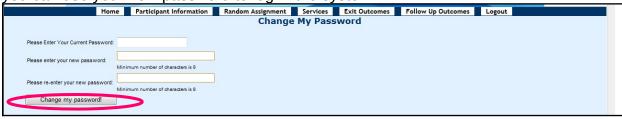

#### Creating New Participant Profiles

Once you have logged on to the PTS, you will be immediately taken to the screen below:

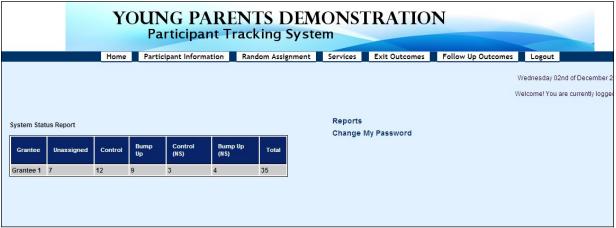

Using the information provided in the registration and intake forms, you will need to create a profile for each participant. Here is how to do it:

In the dark blue header at the top of the screen, place your mouse over "Participant Information," and click on it.

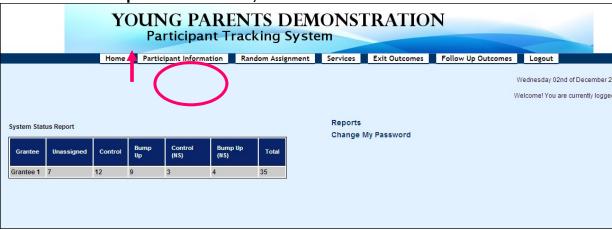

At the center of the screen, you will see all the participants that have already been enrolled into the system, including their last name, first name, date of birth, and the group they have been assigned to. If they have not been assigned to any group yet, it will show as "unassigned".

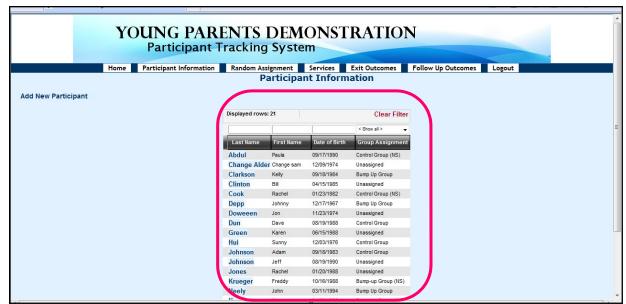

 To enroll a new participant, click the "Add New Participant" button located in the left corner of the screen.

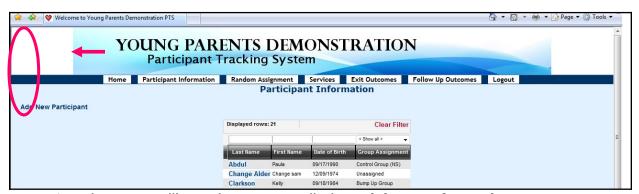

Then, you will see the screen called **Participant Information**.

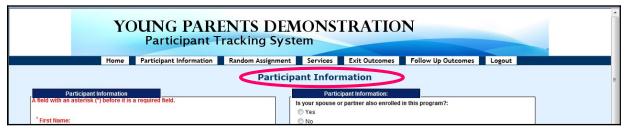

- You will be asked to enter (fields with "\*" are required for random assignment):
  - The participant's first and last name\*
  - o The participant's date of birth\*
  - The participant's social security number \*
  - o The date the intake form was completed

- o The site at which the participant was enrolled (Little Havana or Homestead)
- o The participant's address, including street address, apartment number, city, state (choose from the drop-down menu), and zip code
- The participant's phone numbers (home, work, cell or other phone) and email address
- o The participant's gender
- o If the participant is an expectant parent at the time of enrollment into the YPD program
- o If the participant is an expectant parent, the due date (enter in the pop-up box)
- o The participant's ethnicity (select whether the participant is Hispanic/Latino by choosing 'yes' or 'no')
- o The participant's race (check all that apply)
- o The participant's marital status (choose from the drop-down menu)
- o The participant's number of children
- o Whether the spouse or partner of the participant is also enrolled in the program (spouses and partners will be assigned to the same group)\*
- o If the participant's spouse or partner is also enrolled in the program, his/her name (choose from the drop-down menu).
- o Whether the participant is currently receiving TANF
- o Whether the participant is currently receiving SNAP/Food Stamps
- o The participant's employment status at the time of enrollment into the YPD program (choose from the drop-down menu)
- o If the participant is employed, the number of hours per week he/she works
- o If the participant is employed, the hourly wage he/she receives
- The participant's school status at the time of enrollment into the YPD program

- o Highest level of education the participant has completed at the time of enrollment into the YPD program (choose from the drop-down menu)
- Degrees or certificates the participant has received at the time of enrollment into the YPD program (check all that apply)
- After you have completed the participant information, you can click **Save and Continue** button at the bottom of the page to save all the information entered or click **Clear the Form Contents** to clear and reenter the participant information, and then click the **Save and Continue** button.

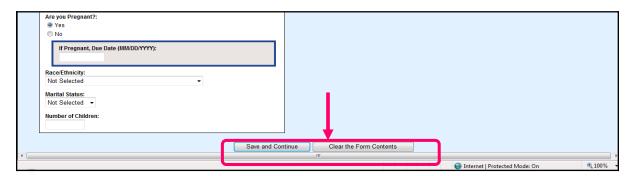

**NOTE:** Please fill in all of the fields you have information for. However, only the fields marked with a red asterisk are required fields, which must be completed in order to save the record or to proceed to the next section.

Next, you will see a screen called Alternative Contacts, you will be asked to provide up to three alternative contacts for the participant. These alternative contacts are intended to facilitate locating YPD participants for follow-up data to be collected after the time of exit. For each alternative contact, you will be asked to provide their first and last names, their relationships to the participant, their addresses, e-mail addresses, and up to three phone numbers.

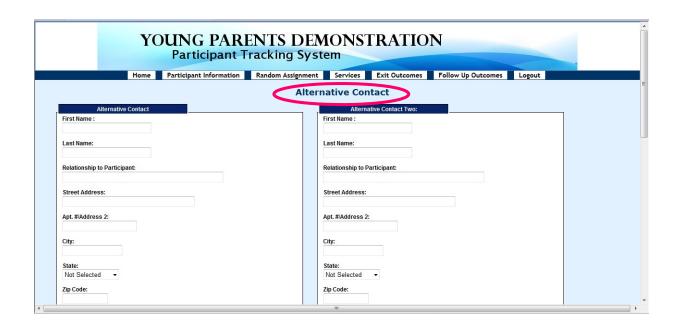

- After you have finished entering the Alternative Contacts, click the **Save and Continue** button at the bottom of the page, or click the **Clear the Form Contents** to clear and re-enter the alternative contact information, and then click the **Save and Continue** button.
- When the intake process is completed, on the screen called Client Intake Complete, you can also click on the blue-colored "here" on the second red line (i.e., "Click here to enroll another client") to enroll another participant. You may also enroll another participant by clicking on the Participant Information tab in the header to repeat the same process described in this section.

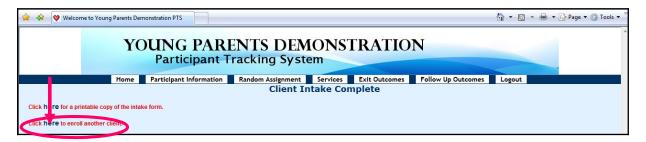

## Print Participant's Intake Form

Any intake information that is entered into the PTS for a participant can be printed. When the intake process is completed, on the screen called **Client Intake Complete**, click on the blue-colored **"here"** on the top red line (i.e., "click here for a printable copy of the intake form").

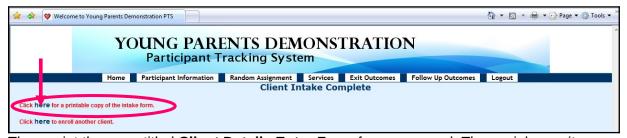

Then, print the page titled **Client Details Entry Form** for your record. The social security

number is masked for security purpose.

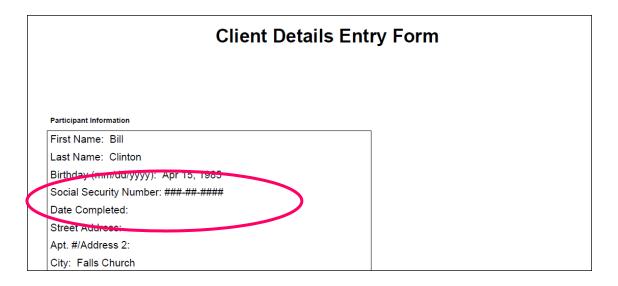

#### **Incomplete Records**

If the participant's intake process is not completed, the record would show up on a listing at the left corner side of the home page, which indicates that the participant has

not yet been enrolled in YPD.

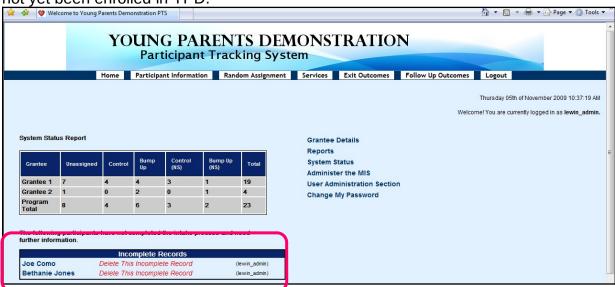

To complete the participant's intake process, place your mouse over the name of the participant on the left side and click on it.

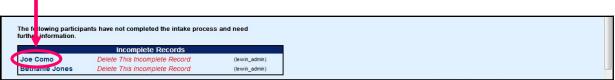

Then, you will be taken to the participant's intake record and you can add and/or edit data in the participant's record. When the intake process is completed, the participant can be enrolled by following the same procedure as above.

### Searching for Participants

In the PTS, you can also use the search/filter function to check into which group (i.e., bump-up or control group) participants have been enrolled or to find participants. Here is how to do this:

- Go to the "Participant Information" screen (as discussed above)
- At the center of this screen, on top of "Last Name", "First Name", and "Date of Birth," there is a space for each category, where you can put words to search accordingly, and it will display all the participants according to that category.

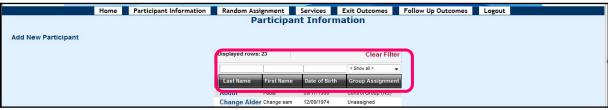

➤ To list all the participants randomly assigned to different groups, in the space on top of the "Group Assignment," you can choose any one of the categories in the drop-down box, including "Bump-up Group", "Bump-up Group (NS)", "Control Group", "Control Group (NS)", and "Unassigned".

**Note**: Participants in "Bump-up Group (NS)" or "Control Group (NS)" refer to the spouse or partner of other participants already enrolled in the study. They are assigned to the same group as their spouse or partner, but not included in the evaluation study.

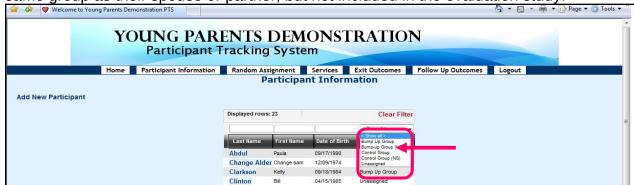

Then, it will display all the participants in the group you have selected. You can choose to print all these participants for record.

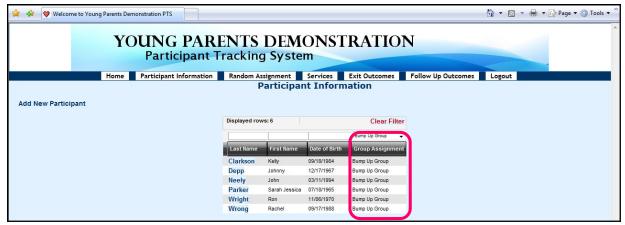

> To remove the filter, click the red-colored "Clear Filter" on the top.

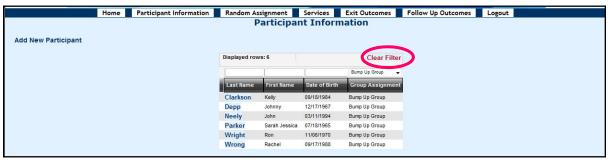

**Editing Participant's Information** 

Any information that is entered into the PTS for a participant can be edited (except for social security number and the partner name the participant is linked to). Specifically, you may modify data on any participant information item, alternative contact and case narration.

> To modify any of these things, click your mouse on the "Participant Information" tab in the header and click on it.

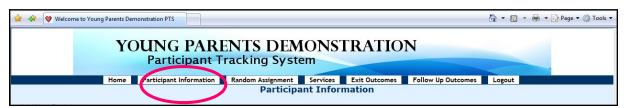

At the center of the screen, find the participant you want to edit from the list, and click on his/her last name.

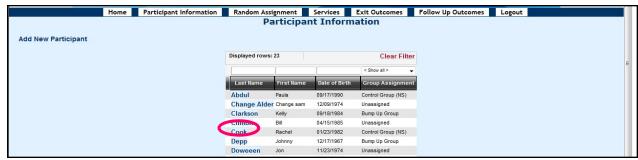

After reviewing the participant's record, if needed, click the **Edit Participant Information** button to edit data items in the participant's record, or click the **Edit Alternative Contacts** button to edit alternative contacts information.

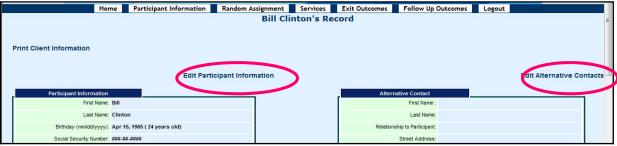

When you are done, be sure to click "Edit This Information" to save the modified information.

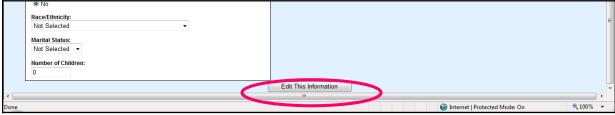

In the box called **Case Narration** at the left bottom part of the screen, you can write any information in narrative form about this participant and click **Update Participant Info** button to save the edit the information.

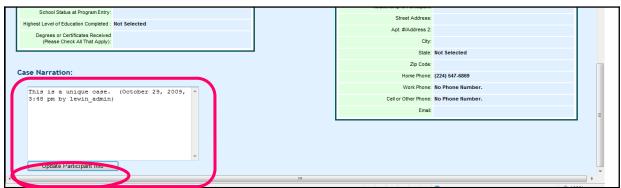

You can print the participant's intake information from this screen by clicking Print Client Information button on the left top corner of the screen.

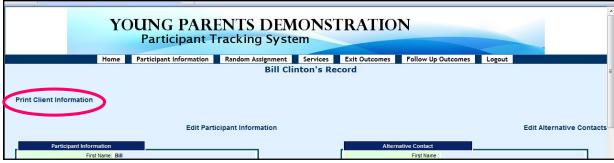

# Linking Participants

So that spouses or partners do not end up in different groups, you can link them together in the PTS so that they will be in the same group. If a participant's spouse or partner has already been enrolled in the program when he/she is enrolled, you can link this new participant with his/her spouse or partner in the PTS, and the system will assign them to the same group. You can also link them together and randomly assign them at the same time—and they will both be in the same group. Here is how to do it:

➤ Go to Participant Information screen by clicking on the "Participant Information" button in the header, and you will see the list of enrolled participants.

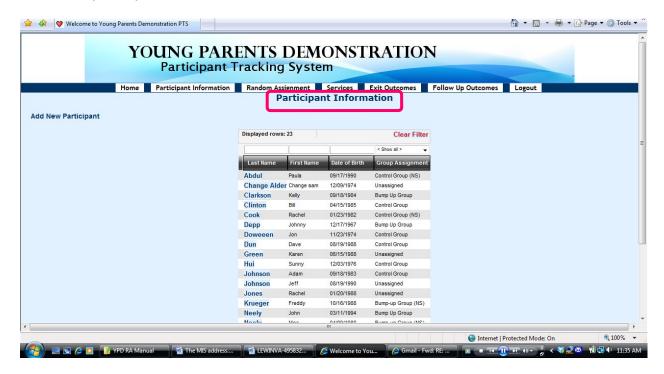

Find the last name of that participant you want to link to someone else and click on it.

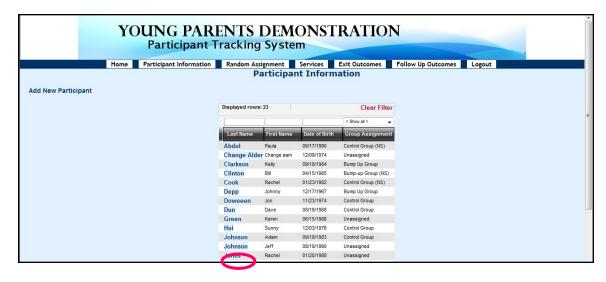

You will see the record of this participant. Click on Edit Participant Information on the left top side of the screen.

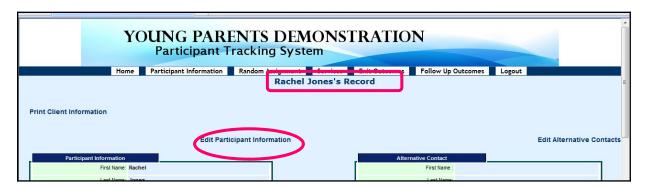

➤ Then you will see the edit the participant's information screen. On the right side of this screen, click "yes" under the question "Is your spouse or partner also enrolled in this program?"

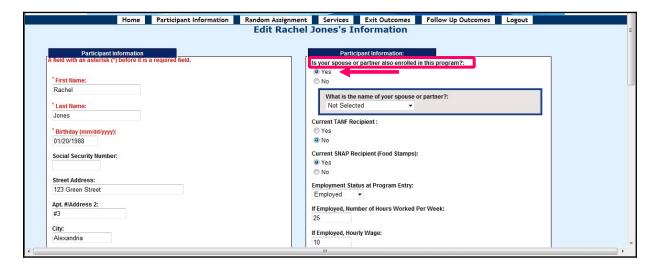

Then a box will pop up, and ask "What is the name of your spouse or partner?"

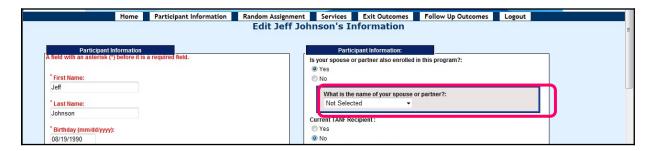

Click on the drop-down box, and all the names of participants entered into the system will show up. Find the name of the participant's spouse or partner from the drop-down box.

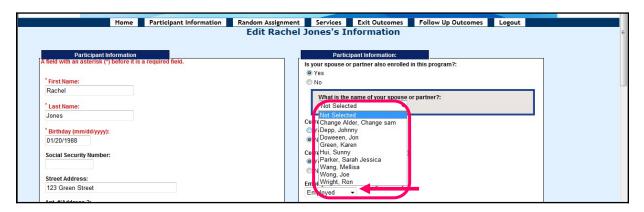

Click on the participant's spouse or partner's name, his/her name will be selected.

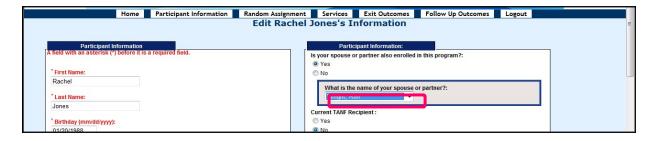

Then click the Edit This Information button at the bottom of the screen to save the information.

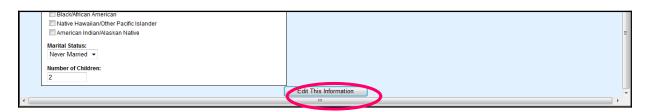

Participant will not be included in the evaluation study sample, even though he or specific same as his/her spouse or partner.

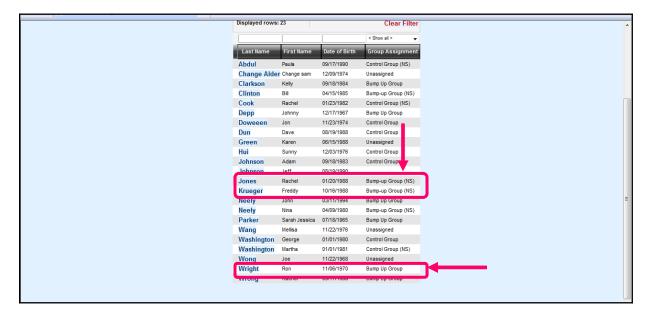

On the "Randomly Assign Participants" screen, if the participant and/or his/her spouse or partner are on the list to be assigned, follow the same process of random assignment. You could randomly assign this participant alone or both of them at the same time. They will be assigned to the same group, but one of them will be noted as "NS", and won't be included in the evaluation study (but will still receive the same services).

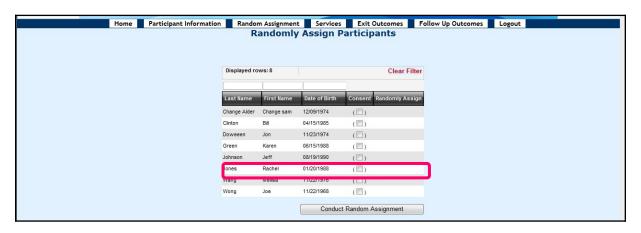

## Random Assignment

When you are ready to randomly assign participants to a group, click "Random Assignment" in the header on the home page.

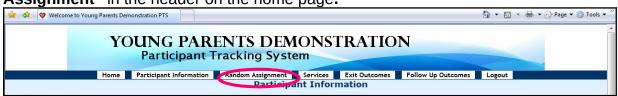

On this screen, it lists all the participants who have not yet been assigned to any group. Choose a participant who has signed the Consent Form to participate in the study and check the box for that participant under the header "Consent."

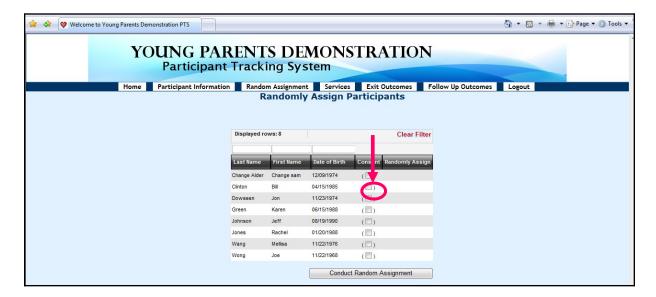

Then check the "Randomly Assign" box that pops out after clicking the consent box

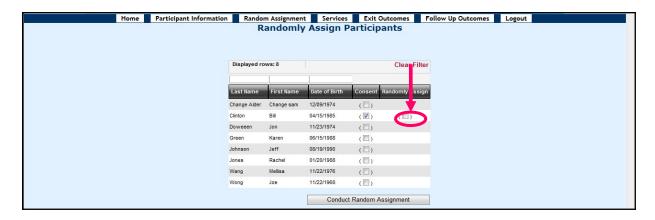

➤ Do the above two steps for all the participants you would like to randomly assign. You could assign one person at a time, or assign many participants at the same time.

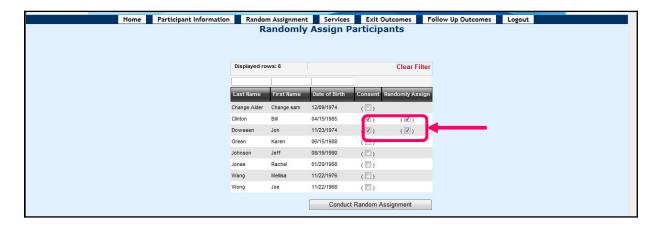

Click Conduct Random Assignment button at the bottom to randomly assign all the selected participants

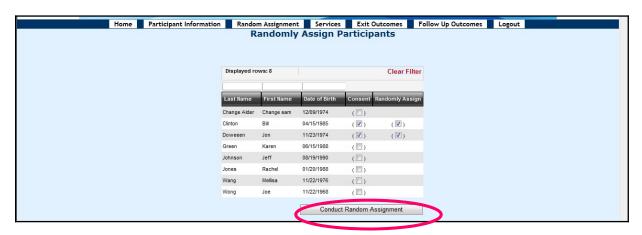

> Then, the next screen will show which group these participants have been randomly assigned to.

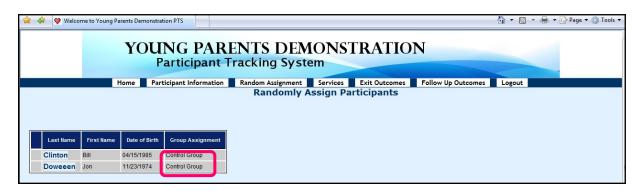

#### **Entering/Editing Services Participation**

On PTS, you can also enter and edit the information about the services participants have received. Here is how to do this:

Click the Services button in the header.

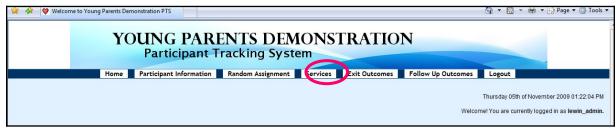

To enter or edit a participant's receipt of services information, find the last name of the participant, then click Edit Services for that participant.

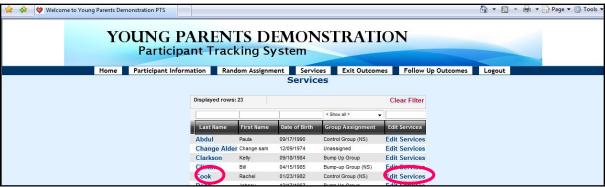

Then, you will see the screen called Edit Services Received

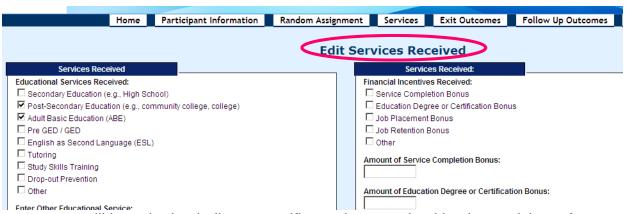

- You will be asked to indicate specific services received by the participant from the time of enrollment into YPD through the date of exit, as follows:
  - o Check off educational services received by the participant (check from the list; if "Other," check other and enter the name of other educational service received in the "Enter Other Educational Services" textbox.)

The list of educational services includes:

- Secondary education (e.g., high school)
- Post-secondary education (e.g., community college, college)
- Adult basic education (ABE)
- Pre-GED/GED
- English as secondary languages (ESL)
- > Tutoring
- > Study skills training; drop-out prevention
- Other
- o Indicate "yes" or "no" for whether the individual received on-the-job training (OJT)/employer wage subsidies; if yes, then a "pop" up will appear that allows you to enter the total number of on-the-job training hours received and average hourly wage paid to the participant.
- o Indicate "yes" or "no" for whether the individual received occupational skills training; if yes, then a "pop" up will appear that allows you to enter the total number of occupational skills training hours.
- o Indicate "yes" or "no" for whether the individual received job readiness/life skills workshop(s)/assistance; if yes, then a "pop" up will appear that allows you to enter the total number of job readiness/life skills workshop(s)/assistance hours.
- o Indicate "yes" or "no" for whether the individual received work experience/internship/transitional job; if yes, then a "pop" up will appear that allows you to enter the total number of work experience/internship hours; whether or not the work experience/internship is paid and hourly wage if it's paid.
- o Indicate "yes" or "no" for whether the individual received job development/placement services.
- o Indicate "yes" or "no" for whether the individual was placed in a job.
- o Indicate "yes" or "no" for whether the individual received job retention services.
- o Indicate "yes" or "no" for whether the individual received other training services; if yes, then a "pop" up will appear that allows you to enter the information of the other training service received by the participant.

- o Indicate "yes" or "no" for whether the individual attended parenting workshops; if yes, then a "pop" up will appear that allows you to enter the number of parenting workshop hours.
- o Indicate "yes" or "no" for whether the individual received other parenting services; if yes, then a "pop" up will appear that allows you to enter the information of other parenting services received.
  - If received other parenting services, whether the participant has completed it or not.
- o Indicate "yes" or "no" for whether the individual received mentoring services; if yes, then a "pop" up will appear that allows you to enter the total number of mentoring services hours received by the participant and total number of contacts.
- o Financial incentives received by the participant (type and amount of the bonus)
- After entering/editing all the information, click **Save and Continue** button at the bottom to save the information. You can also click **Clear the Form Contents** to clear and reenter the data, then save and continue.

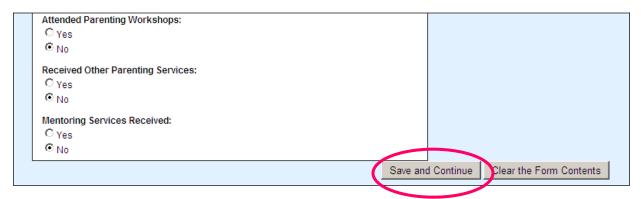

Then you will be brought back to the **Services** page, and you can continue to entering/editing services data for another participant, or go to the next section.

# Entering/Editing Outcome Data at the Exit of Program

Click the Exit Outcomes button in the header.

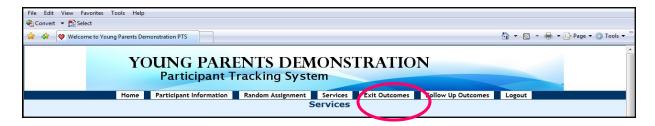

To enter or edit a participant's outcome data at the exit of program, find the last name of the participant, then hover over and click the Edit Exit Outcomes button for that participant.

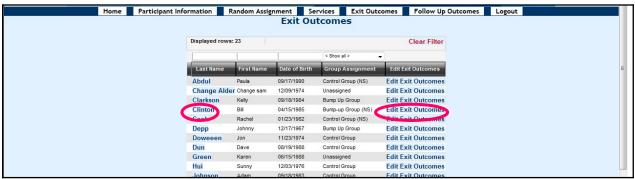

Then, you will see a screen called Edit Outcomes at Program Exit.

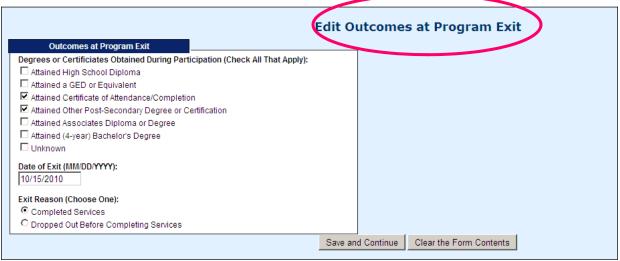

- You will be asked to enter:
  - o Degrees or certificates obtained during participation (check all that apply)
    - Attained high school diploma
    - Attained a GED or equivalent
    - Attained certificate of attendance/completion
    - Attained other post-secondary degree or certification
    - Attained Associates Diploma or Degree
    - Attained (4-year) bachelor's degree
    - Unknown

- o Date of exit the program
- Exit reason (choose one, either completed services or dropped out before completion)
- After entering/editing all the information, click Save and Continue button to save the information.

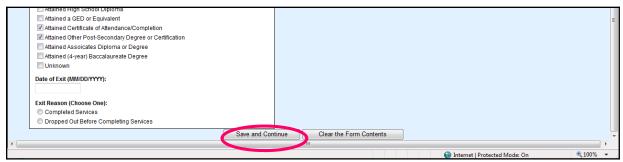

Then you will be brought back to the **Exit Outcomes** page, and you can continue to entering/editing outcome data at the exit of program data for another participant, or go to the next section.

➤ If an individual exits the program, but then returns you do not need to record an exit date. Only the "final" exit date and reason should be recorded.

### **Entering/Editing Follow-up Outcome Data**

Click the Follow Up Outcomes button in the header.

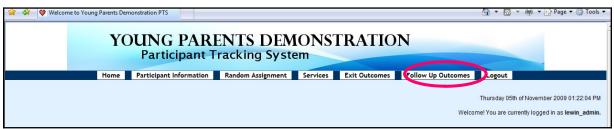

To enter or edit a participant's outcome data at follow-up, find the last name of the participant, then hover over and click the Edit Follow Up Outcomes button for that participant

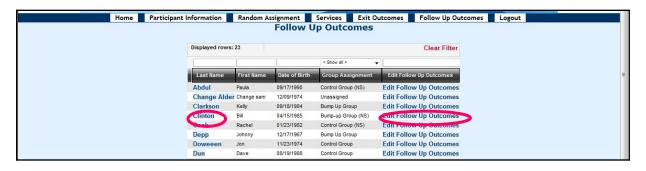

Then, you will see a screen called **Edit Outcomes at Follow-up**.

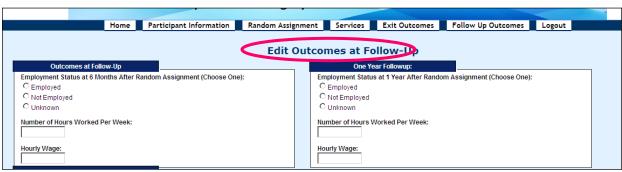

- You will be asked to enter:
  - o Employment status at 6 months after exit (choose one)
    - ➤ If employed, number of hours worked per week and hourly wage
  - o Employment status at 1 year after exit (choose one)
    - If employed, number of hours worked per week and hourly wage
  - o Employment status at 18 months after exit (choose one)
    - If employed, number of hours worked per week and hourly wage
- After entering/editing all the information, click Save and Continue button to save the information.

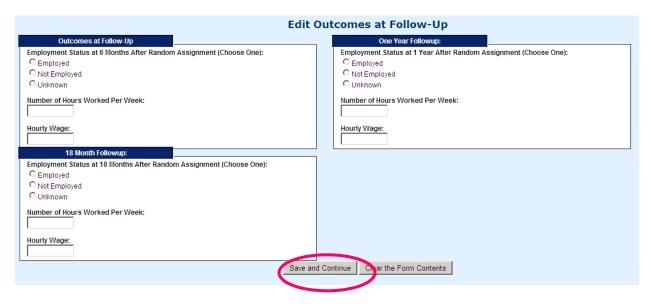

After saving the outcomes at follow-up data, you will be brought back to the **Follow up Outcomes** page. You can enter/edit outcome data for another participant, or use the top navigation menu to navigate to another page.

> To log out of the system, click on the "log out" tab on the top navigation pane.

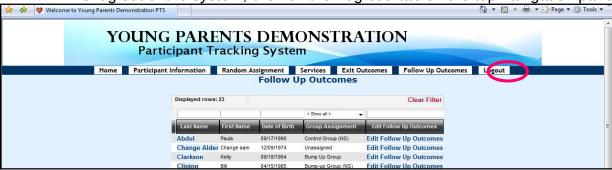

#### **Young Parents Demonstration (YPD) Program**

OMB No.: 1205-0494 OMB Expiration Date: 5/31/15 Estimated Average Response Time: 20 Minutes

According to the Paperwork Reduction Act of 1995, persons are not required to respond to this collection of information unless it displays a currently valid OMB control number and expiration date. Responding to this questionnaire is voluntary. Public reporting burden for this collection of information is estimated to average 20 minutes per response, including time for reviewing instructions, searching existing data sources, gathering and maintaining the data needed, and completing and reviewing the collection of information. Send comments regarding this burden estimate to the U.S. Department of Labor, Employment and Training Administration, Office of Policy Development and Research, Room N5641, Attention: Michelle Ennis, 200 Constitution Avenue, NW, Washington, D.C. 20210. Do NOT send the completed questionnaire to this address.

#### Intake Form (Page 1 of 2)

| *First Name                                                                                                    | *Last Name               |                | *Birthday (MM/DD/YYYY            |                     | Y) *Social Security Number           |          |  |  |
|----------------------------------------------------------------------------------------------------|--------------------------|----------------|----------------------------------|---------------------|--------------------------------------|----------|--|--|
|                                                                                                    |                          |                | //                               | _                   | <br>                                 |          |  |  |
| Street Address                                                                                                    |                          | City           |                                  | State               |                                      | Zip Code |  |  |
|                                                                                                    |                          |                |                                  |                     |                                      |          |  |  |
| Home Phone Work P                                                                                                    |                          |                | Phone                            |                     | Cell or Other Phone                  |          |  |  |
| (                                                                                                    |                          |                | _)                               |                     | (                                    |          |  |  |
| Email Address: Ge                                                                                                    |                          | Gender<br>Male | _Male Expectant Parent?          |                     | If Expectant, Due Date (MM/DD/YYYY): |          |  |  |
|                                                                                                    |                          | Female         | YesYesNo                         |                     |                                      |          |  |  |
| Ethnicity – Are you Hispanic/Latino?YesNo                                                                                                    |                          |                |                                  |                     |                                      |          |  |  |
| Race – Do you consider yourself to be one or more of the following (check all that apply):                                                                                                    |                          |                |                                  |                     |                                      |          |  |  |
| WhiteBlack/African American American Indian/Alaska NativeAsianNative Hawaiian or Other Pacific Islander                                                                                                    |                          |                |                                  |                     |                                      |          |  |  |
| Marital Status (Please Check One):                                                                                                    |                          |                |                                  |                     |                                      |          |  |  |
| Married<br>Separated                                                                                                    | Widowed<br>Never Married | Divorce        | ed                               | Number of Children: |                                      |          |  |  |
| *Is your spouse or partner also enrolled in this program?                                                                                                    |                          |                |                                  |                     |                                      |          |  |  |
| YesNo If yes, what is the name of your spouse or partner?                                                                                                    |                          |                |                                  |                     |                                      |          |  |  |
| Special Client Characteristics (at Time of Enrollment):                                                                                                    |                          |                |                                  |                     |                                      |          |  |  |
| YesNo Individual with DisabilityYesNo Individual with Limited English ProficiencyYesNo Ex-OffenderYesNo Homeless IndividualYesNo Foster Care Youth                                                                 |                          |                |                                  |                     |                                      |          |  |  |
| Unemployment Insurance Compensation Recipient:UI ClaimantUI Exhaustee Not Claimant/Exhaustee                                                                                                    |                          |                |                                  |                     |                                      |          |  |  |
| Past participation in mentoring program:YesNo If yes, length of participation in months:                                                                                                    |                          |                |                                  |                     |                                      |          |  |  |
| Public Assistance Received                                                                                                    |                          |                |                                  |                     |                                      |          |  |  |
| Current TANF Recipient:YesNo Current Medicaid Recipient:YesNo Current SNAP Recipient (Food Stamps):YesNo Current Subsidized Child Care Voucher Recipient:YesNo Current Section 8 or Public Housing Recipient:YesNo |                          |                |                                  |                     |                                      |          |  |  |
| Employment and Earnings Information                                                                                                    |                          |                |                                  |                     |                                      |          |  |  |
| Employment Status at Program Entry                                                                                                    |                          |                | If employed at program entry:    |                     |                                      |          |  |  |
| (Please Check One) Employed                                                                                                    |                          |                | Number of Hours Worked per Week: |                     |                                      |          |  |  |
| Employed Hourly Wage: \$                                                                                                    |                          |                |                                  |                     |                                      |          |  |  |
|                                                                                                    |                          | Form           | Completed by (Staff Name/        | Initials):          |                                      | Date:    |  |  |

## **Young Parents Demonstration (YPD) Program**

# Intake Form (Page 2 of 2)

| *First Name                                                                                                    | *Last Name                                                     |                                                                                                    |                             |  |  |  |
|----------------------------------------------------------------------------------------------------|----------------------------------------------------------------|----------------------------------------------------------------------------------------------------|-----------------------------|--|--|--|
| Education Information                                                                                                    |                                                                |                                                                                                    |                             |  |  |  |
| School Status at Program Entry (Please check One) Currently In SchoolCurrently Not In School                                                   | Highest Level of  No Educat  Grade (en.  Years of c  Education | Highest Level of Education Completed ( <b>Please Enter One</b> )  No Education Grade ( <i>enter</i> 1 to 12) Years of college/full-time technical/vocational school ( <i>enter</i> 1 to 4) Education beyond Bachelor's Degree |                             |  |  |  |
| Degrees or Certificates Received ( <b>Plea</b> Attained High School Diploma  Attained Associates Diploma of the Attained (4-year) Baccalaureat | Attained ar Degree Attained C                                  | Attained a GED or Equivalent                                                                                                    |                             |  |  |  |
| Alternative Contact Information Please List Three People Who Can Help Locate You Alternative Contact 1                                         |                                                                |                                                                                                    |                             |  |  |  |
| First Name                                                                                                    | Last Name                                                      |                                                                                                    | Relationship to Participant |  |  |  |
| Street Address                                                                                                    | City                                                           | State                                                                                                    | Zip Code                    |  |  |  |
| Home Phone ()                                                                                                    | Work Phone ()                                                  |                                                                                                    | or Other Phone<br>)         |  |  |  |
| Alternative Contact 2                                                                                                    |                                                                |                                                                                                    |                             |  |  |  |
| First Name                                                                                                    | Last Name                                                      |                                                                                                    | Relationship to Participant |  |  |  |
| Street Address                                                                                                    | City                                                           | State                                                                                                    | Zip Code                    |  |  |  |
| Home Phone ()                                                                                                    | Work Phone (                                                   |                                                                                                    | ell/Other Phone<br>)        |  |  |  |
| Email                                                                                                    |                                                                |                                                                                                    |                             |  |  |  |
| Alternative Contact 3 First Name                                                                                                    | Last Name                                                      |                                                                                                    | Relationship to Participant |  |  |  |
| Street Address                                                                                                    | City                                                           | State                                                                                                    | Zip Code                    |  |  |  |
| Home Phone ()                                                                                                    | Work Phone ()                                                  |                                                                                                    | l/Other Phone<br>)          |  |  |  |

**Young Parents Demonstration (YPD) Program** 

#### Services Received, Exit, and Follow-up Form

**Participant Identifiers and Characteristics** Last Name: First Name: **Services Received** (Update Service Receipt in the PTS at 6, 12, and 18 Months After Random Assignment) **Educational Services:** Service Never Received Parenting Services: \_\_\_Service Never Received Secondary Education (e.g., High School) Parenting Workshops – # of total hours:\_\_\_ Post-Secondary Education (e.g., community college, college) Other: \_\_\_Pre-GED/GED Adult Basic Education (ABE) **Individual Mentoring Services:** \_\_\_\_Service Never Received \_\_\_\_\_English as Second Language (ESL) \_\_\_\_\_Tutoring # of total hours: \_\_\_\_ # of total contacts: \_ Study Skills Training \_\_\_Drop-out Prevention **Group Mentoring Activities:** \_\_\_Service Never Received \_Other: # of total hours: \_\_\_\_ # of total sessions: \_ **Employment or Training Services:** Service Never Received Other Support Services: Service Never Received On-the-Job Training/Employer Wage Subsidies – # of total hours: Subsidized Child Care: Avg. hourly wage paid to participant: \$ Section 8 or Public Housing Occupational Skills Training – # of total hours: \_ \_\_\_Transportation Assistance \_\_Job Readiness/Life Skills Workshop(s)/Assistance – \_\_\_\_Family Preservation/Engagement Services # of total hours: \_\_\_Other: \_\_ \_\_Work Experience/Internship/Transitional Job – # of total hours:\_ Paid? \_\_Yes \_\_ No If paid, avg. hourly wage: \$\_\_\_\_ Job Development/Placement Services Was participant placed in a job? \_\_Yes \_\_ No Job Retention Services Other: **Outcome and Exit Information** Degrees or Certificates Obtained During Participation (Check All That Apply): \_Attained High School Diploma \_Attained Associates Diploma or Degree Attained a GED or Equivalent Attained (4-year) Baccalaureate Degree Attained Certificate of Attendance/Completion \_Unknown \_Attained Other Post-Secondary Degree or Certification **Employment Status 6 Months After Random Assignment: Employment Status 12 Months After Random Assignment:** \_\_Employed \_\_\_\_Not Employed \_\_\_\_Unknown \_\_Employed \_\_\_Not Employed \_\_\_Unknown If employed at 12 Months After Random Assignment: If employed at 6 Months After Random Assignment: # of hours worked per week: # of hours worked per week: \_\_\_\_ Hourly Wage: \$\_ Hourly Wage: \$\_ Enrolled in education/training 6 months after Random Enrolled in education/training 6 months after Random **Assignment?** Assignment? Yes Yes Date of Exit (MM/DD/YY): \_\_\_\_/\_ **Employment Status 18 Months After Random Assignment:** 

\_\_\_Yes \_\_\_No
Case Notes/Comments:

Hourly Wage: \$\_

Assignment?

# of hours worked per week: \_\_\_\_

\_Employed \_\_\_Not Employed \_\_\_Unknown

If employed at 18 Months After Random Assignment:

Enrolled in education/training 6 months after Random

Form Completed by (Staff Name/Initials): \_\_\_\_\_

Dropped out before completing services

Form Completed by (Staff Name/Initials):

Exit Reason (Check One):

\_Completed services

#### Young Parents Demonstration (YPD) Program Monthly Mentor Log

| Month/Year: Mentor's Name |    |                         |                         |                                              |                            |                             |    |        |
|---------------------------|----|-------------------------|-------------------------|----------------------------------------------|----------------------------|-----------------------------|----|--------|
| Participant's First Name  |    |                         | Participant's Last Name |                                              |                            | PTS#                        |    |        |
| Date of<br>Interaction    | Ir | Natui<br>itera<br>(Ciro | ction                   | Type of In-<br>Person Activity<br>(Use Code) | # of Minutes<br>for Mentor | # of Minutes<br>with Mentee | Co | omment |
|                           | I  | T                       | E/T                     |                                              |                            |                             |    |        |
|                           | I  | T                       | E/T                     |                                              |                            |                             |    |        |
|                           | I  | Т                       | E/T                     |                                              |                            |                             |    |        |
|                           | I  | Т                       | E/T                     |                                              |                            |                             |    |        |
|                           | I  | Т                       | E/T                     |                                              |                            |                             |    |        |
|                           | I  | Т                       | E/T                     |                                              |                            |                             |    |        |
|                           | I  | T                       | E/T                     |                                              |                            |                             |    |        |
|                           | I  | T                       | E/T                     |                                              |                            |                             |    |        |
|                           | I  | T                       | E/T                     |                                              |                            |                             |    |        |
|                           | I  | T                       | E/T                     |                                              |                            |                             |    |        |
|                           | I  | Т                       | E/T                     |                                              |                            |                             |    |        |
|                           | I  | Т                       | E/T                     |                                              |                            |                             |    |        |
|                           | I  | Т                       | E/T                     |                                              |                            |                             |    |        |

**Nature of Interaction:** I-In-person T-Telephone E/T- E-mail/Text Message

# Codes for In-Person Mentoring Activities (Select only one that was most important focus of mentoring activity):

- 1-Social event or activity (e.g., meal, movie, walk, etc.)
- 2-Cultural/sporting activity (e.g., museum trip, sporting event, etc.)
- 3-Health-related activity (e.g., doctors' visit, counseling on accessing health services)
- 4-Education or training-related activity (e.g., help planning to return to school, help with identifying or applying to education/training programs, help applying for financial aid)
- 5-Employment/job/career-related activity (e.g., job search/placement assistance, career counseling, etc.)
- 6-Help with obtaining housing and other supports (e.g., counseling or help obtaining housing, cash assistance, child care, public transportation voucher/bus passes, driver's license, etc.)
- 7-Parenting support
- 8-Budgeting/financial counseling
- $\hbox{9-Crisis intervention/management or behavioral support}\\$
- 10-Transportation assistance (e.g., driving participant to an appointment)
- 11- Other

#### Agreement To Take Part In the Young Parents Demonstration Study

You are invited to take part in an important study of the services for young parents. The study is funded by the U.S. Department of Labor and will test how well our program works in helping young parents improve their skills and find and keep a job. A research organization called The Urban Institute is doing the study for the U.S. Department of labor.

We are trying some new approaches to help young parents. Young parents will be assigned to one of two different program models that we are running - either to a group that will receive Young Parents Demonstration program services in addition to regular services or to a group that will only receive the program's regular services. A process called "random assignment" is being used to make sure people are assigned to the two groups in a fair way. Because there are only limited slots in the new program, assigning people to the groups randomly ensures it is fair. Random assignment is like a lottery or picking names out of a hat. The decision about who goes to which group has nothing to do with personal traits like your age or race.

#### What does it mean to be in the study?

If you agree to be in the study, the Urban Institute will collect several kinds of data about you to help understand how well the services are working: (1) information about your participation in the program will be shared with the Urban Institute; (2) you may be contacted to answer questions about your education, work, family, and other topics (and you can refuse to answer any of the questions); and (3) the Urban Institute will use your Social Security Number to collect data about dates of employment and earnings.

The Urban Institute is strongly committed to keeping all of the study data private to the maximum extent allowed by the law. Any paper information that includes your name will be kept in a locked storage area, and any computer files with your name will be protected by a password. Your name will never appear in any public document produced as part of the study.

By participating in the study, you will help us and programs around the country learn about the best way to help young parents improve their skills and find jobs. You can refuse to answer any question that is asked, and you do not have to do anything to help the Urban Institute obtain the other data mentioned above.

Participation in the study is voluntary. You may withdraw from the study at any time. Refusing to be in the study or withdrawing from the study later will not affect your eligibility for any services here or elsewhere. If you withdraw, the Urban Institute may continue to use information that was collected about you during the period you were in the study. This agreement is effective from the date you sign it (shown below) until the end of the study.

OMB No.: 1205-0494 OMB Expiration Date: 5/31/15 Estimated Average Response Time: 10 Minutes

According to the Paperwork Reduction Act of 1995, persons are not required to respond to this collection of information unless it displays a currently valid OMB control number and expiration date. Responding to this questionnaire is voluntary. Public reporting burden for this collection of information is estimated to average 10 minutes per response, including time for reviewing instructions, searching existing data sources, gathering and maintaining the data needed, and completing and reviewing the collection of information. Send comments regarding this burden estimate to the U.S. Department of Labor, Employment and Training Administration, Office of Policy Development and Research, Room N5641, Attention: Michelle Ennis, 200 Constitution Avenue, NW, Washington, D.C. 20210. Do NOT send the completed questionnaire to this address.

#### Statement

I have read this form and agree to be in the Young Parents Demonstration study. I understand that I will be put into one of two groups - either a group that will receive Young Parents Demonstration program services or a group that will receive the Program's regular services. The group to which I am assigned will be picked at random. I know that my participation is voluntary, that the Urban Institute is strongly committed to keeping all of the study information private to the maximum extent allowed by the law, and that my name will never appear in any public document. I know that I can refuse to answer any questions in the study's interviews, or stop being in the study at any time without penalty. I understand that the Urban Institute will get information about me, as described above."

| PRINT NAME OF STUDY PARTICIPANT | SIGNATURE OF STUDY PARTICIPANT |
|---------------------------------|--------------------------------|
| Date:                           |                                |